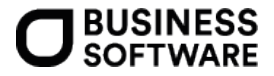

# FAQ Domainname, SSL-Zertifikat

Webshop Sage 100

#### **Impressum**

Business Software GmbH Primoschgasse 3 9020 Klagenfurt

### **© Copyright 2018 Sage GmbH**

Die Inhalte und Themen in dieser Unterlage wurden mit sehr großer Sorgfalt ausgewählt, erstellt und getestet. Fehlerfreiheit können wir jedoch nicht garantieren. Sage haftet nicht für Fehler in dieser Dokumentation. Die Beschreibungen stellen ausdrücklich keine zugesicherten Eigenschaften im Rechtssinne dar.

# Inhaltsverzeichnis

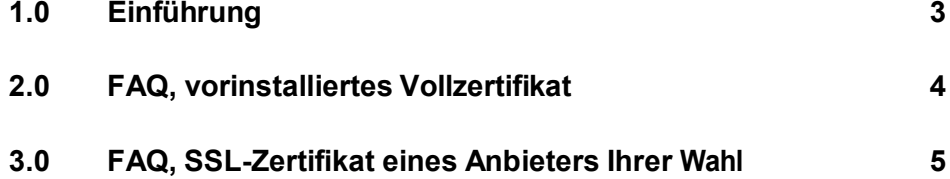

# <span id="page-2-0"></span>1.0 Einführung

Sie können Ihren Shop zur Sage100 mit einem bestehenden, eigenen Domainnamen verbinden. Dieses Dokument enthält Informationen, was in diesem Zusammenhang zu beachten ist.

Seit Juli 2019 bieten wir Ihnen die Möglichkeit an in Kooperation mit ePages ein vorinstalliertes Vollzertifikat (ohne Ablaufdatum) zu erwerben. Informationen zu diesem Thema werden im FAQ 2.0 aufgeführt.

Weiterhin bleibt die Möglichkeit bestehen, ein Zertifikat über einen Anbieter Ihrer Wahl zu erwerben. Diese Informationen sind im Bereich FAQ 3.0 aufgeführt.

### **Wichtig**:

Dieses Dokument steht in engem Zusammenhang mit dem ebenfalls in diesem Wissensdatenbank enthaltenen Dokument zum Ablauf der SSL-Zertifizierung und sollte nicht separat betrachtet werden!

## <span id="page-3-0"></span>2.0 FAQ, vorinstalliertes Vollzertifikat

Das vorinstallierte Vollzertifikat beinhaltet kein Ablaufdatum, d.h. das notwendige Verlängern und erneute Installieren des Zertifikats in der Zukunft entfällt.

Wird diese Zertifikatsart erworben, so müssen Sie den Namen Ihrer Domain anschließend in der Servicewelt (sage.de; Mein Sage, Sage Shop, Meine Online-Verkaufsplätze) hinterlegen. Die Kennzeichnung des vorliegenden SSL-Zertifikats wird von Seiten ePages vorgenommen.

### **Wichtig**:

In der Servicewelt muss nur rein Eintrag vorgenommen werden, wenn tatsächlich bereits eine eigene Domain existiert. Das Feld muss nicht zwingend gefüllt sein.

Für die bestehende Domain muss auf Seiten Ihres Providers eine Weiterleitung per A-Record (IP- Adresse: 91.216.90.62) eingerichtet sein.

Nach Ablauf eines bestehenden Zertifikats von einem Fremdanbieter besteht natürlich die Möglichkeit auf das Vollzertifikat zu wechseln. Kontaktieren Sie hierzu bitte unser Order Management oder den Support zur Sage 100-Warenwirtschaft.

# <span id="page-4-0"></span>3.0 FAQ, SSL-Zertifikat eines Anbieters Ihrer Wahl

#### **Wichtig**:

Die nachfolgend aufgeführten Punkte beziehen sich auf das Vorliegen eines Zertifikats eines Providers, nicht das oben erwähnte vorinstallierte Vollzertifikat von Sage/ePages!

Der Hinweis bei Aktivierung des Shops, dass dieser keiner eigenen Domain zugeordnet ist, ist lediglich als Hinweis zu verstehen.

Sofern keine eigene Domain existiert, wäre hier nichts einzutragen (ein Eintrag ohne tatsächlich existierende Domain kann sogar dazu führen, dass sich die Shop-Administration nicht aufrufen lässt).

#### **Wichtig:**

Hier muss nur ein Eintrag vorgenommen werden, wenn tatsächlich ein eigener Domainname, eine eigene Domain bei einem Provider existiert.

Wie verknüpfte ich meinen Shop mit einer bestehenden Domain?

Hier müssen an zwei Stellen Einträge/Anpassungen vorgenommen werden. In der Sage ServiceWelt muss der Domainname eingetragen werden (s.o.).

Auf Seiten des Providers Ihrer Webseite (bei welchem Sie Ihre Domain registriert haben) muss in dessen Portal eine Weiterleitung auf [www.ol-webshop.com](http://www.ol-webshop.com/) vorgenommen werden.

Die Methode hierzu wäre die Weiterleitung per "A-Record" (aktuelle IP-Adresse 91.216.90.62).

Bitte haben Sie bei allen Änderungen bis zu 48 Stunden Geduld, da diese durch die dezentrale Struktur des Systems nicht direkt wirksam sind.

### **Hinweis**:

Eine http-Weiterleitung per 302 ist nicht ausreichend.

Früher bestand auch die Empfehlung eine Weiterleitung per C-Record einzurichten, dies wird nicht mehr unterstützt.

### **Wichtig**:

Oft erfolgt nach vorheriger Nutzung eines Shopszur Sage 50 noch eine Anbindung an die Adresse 91.216.90.49. Für die Sage SMB Shops (Sage 100) muss die Weiterleitung auf die Adresse 91.216.90.62 umgestellt werden.

Trotz eingetragener Domain in der Servicewelt und Verweis auf die korrekte IP-Adresse erscheint ein Sicherheitshinweis zu einer nicht sicheren Webseite?

Der eine Eintrag eines Domainnamens wird von vielen Browsern nicht als sichere Verbindung erkannt (obwohl diese im Hintergrund vorliegt). Hierzu dient das installierte SSL-Zertifikat.

Wie ist vorzugehen, um ein SSL-Zertifikat zu erhalten, bzw. wie wird dieses installiert?

Beachten Sie hierzu, dass in diesem Wissensdatenbankeintrag (oder über den Support erhältliche)

Dokument "Ablauf SSL Zertifizierung".

Die Ablaufbeschreibung in Kürze:

Sie beantragen über Sage die Erstellung eine Zertifikatsregistrierungsanforderung (CSR). Mit dieser können Sie über einen Provider ein Zertifikat (CRT) erstellen lassen. Dieses wird dann wiederum über Sage an ePages zur Installation/Aktivierung weitergeleitet.

Muss auch eine Zertifikatsregistrierungsanforderung durchgeführt werden, wenn bereits ein Zertifikat besteht?

Nein. In diesem Fall muss lediglich die Installation/Aktivierung durch ePages erfolgen. Benötigt werden in diesem Fall das Zertifikat (die crt-Datei), die Zertifikatskette (CA), falls vorhanden, und der Schlüssel (KEY), welcher bei der CSR-Erstellung erzeugt wurde.

#### **Hinweis**:

Wenn Sie uns Dateien in diesem Bereich zukommen lassen, senden Sie uns diese bitte in einer mit Passwort versehenen zip-Datei hoch oder laden diese über unsere Service Welt zu einer bestehenden Supportanfrage hoch.

Vorgehen bei ablaufendem Zertifikat?

Die Zertifikate sind zeitlich begrenzt. Die Verlängerung eines Zertifikats ist zeitnah bei Ihrem Provider zu beantragen und die Zertifikatsdateien wären dann wieder bei uns einzureichen. Das Zertifikat wird von unserer Seite dann wieder an ePages zur Installation/Aktivierung weitergeleitet.

Welche Zertifikatsart wird benötigt?

Benötigt wird ein Zertifikat in "Apache und OpenSSL", oder ähnlich (ePages installiert auf einem

, apache mit mod ssl').

Wechsel von Shop A zu Shop B; kann das Zertifikat mit übernommen werden?

Da das Zertifikat an die Domain gebunden ist, ist es unerheblich, wo diese Domain verwendet wird. Überall dort kann auch das Zertifikat verwendet werden.

Kann eine Zertifizierung für Unterseiten/Verlinkungen beantragt/installiert werden?

Nein, die Zertifizierung muss für die ganze Webseite angefordert werden (also für [www.mustermann.de,](http://www.mustermann.de/) nicht [www.mustermann.de/xyz\)](http://www.mustermann.de/xyz).

Trotz hinterlegter Kurz-URLs erscheint beim Browsen, der Suche im Shop die URL noch in Langform?

Bei Verwendung eigener Domainnamen können auch Kurz-URLs angegeben werden. Diese greifen aber nicht in der Navigationsleiste bzw. erfolgt die Anzeige über http immer noch in Langform. Die Kurz-URLs sind für die Google-Suche und/oder die Weiterleitung der Verlinkung vorgesehen.